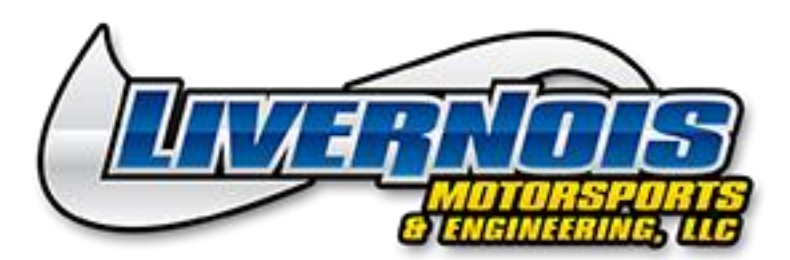

## **LIVERNOIS MOTORSPORTS FORD TUNING DEVICE**

**Note: This software is compatible with Windows Based Computers only. The tuner is sent blank. After receiving the tuner please email the year/model of the vehicle, ECU CAL/Strategy Code and SW Part ID from the vehicle, Serial (SN) number of your tuner ,mods (if any), & octane of fuel used.**

Put the vehicle in run mode but do not start the vehicle by turning the key all the way forward. For vehicles with a push button ignition press the start button twice to enter run mode. To get the ECU CAL / Strategy Code, hold the N and Up buttons simultaneously while plugging the device into the OBD-II port. This will enter engineering mode. Once in engineering mode, scroll down to ECU CAL/Strategy Code and press the Y button. Write the ECU CAL/Strategy Code down. Now scroll down again until you see ECU SW Part ID and write this down as well.

## **Installing Stock or Custom Calibration Files**

Plug the Device into the OBD-II port. Ensure the cable is securely connected and does not become disconnected during the session. Please follow the on screen prompts and DO NOT turn off the ignition until the device prompts you to do so. Once the writing file screen reaches 100% the programmer will prompt you to turn the ignition off and press Y, then back to run mode and press Y. At this time the device will now say the vehicle has been successfully programmed. Press Y to exit vehicle tuning mode and it will say disconnect programmer.

## **Before Programming:**

1) Turn everything off and make sure to unplug any electronic devices from any power ports or USB (A/C, radio, auto lights, etc.)

- 2) Set the device on a stable flat surface
- 3) Don't touch anything until it finishes

4) Don't let anyone else approach the car and open the doors, turn on the radio, etc.

On vehicles with active cruise and rain sensing wipers, it is normal for the warning light on top of the dash and the wipers to turn on (unless rain sensing is shut off)